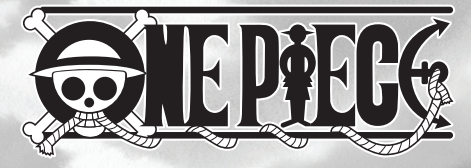

## **Wired controller** for NINTENDO<sup>®</sup> SWITCH™ & PC

# **USER MANUAL**

direttore

## **AN WIRED CONTROLLER**

#### SPECIFICATIONS

- Supports Nintendo Switch, PC D-INPUT and PC X-INPUT platforms
- Two 3D analog joysticks with lifetime over 1 million clicks
- Dual vibration with strength adjustment function
- Buttons lifetime over 800 thousand clicks
- Cable length 3m

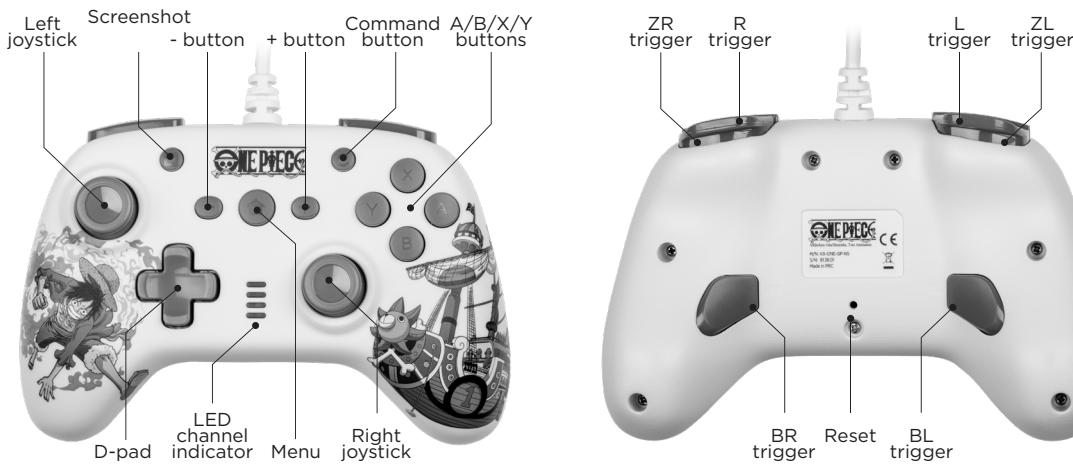

**Note:** Vertical press on the left joystick is L3; Vertical press on the right joystick is R3; Channel indicators are LED1, LED2, LED3, LED4 from top to bottom.

## - This controller does not have six axis sensors, and

Attention: Before using the controller for the first time, activate the «wired communication» option in the console menu.

- Turn on Switch console and enter the main interface.
- Select "System Settings", then "Controllers and Sensors".
- Set "Pro Controller Wired Communication" to "ON".

#### **Connection with the Switch Dock**

OPERATING INSTRUCTIONS

- Turn on the Switch console and enter the main interface.
- Connect the Switch with the TV through the Dock and output the video to the TV.
- Connect the controller's USB connector to the Dock's USB port, press button A to confirm. When the controller is successfully connected, a channel will be automatically allocated, and the corresponding LED indicator will light in solid white.

#### **Connection with a PC**

- When connected to the PC for the first time, the default is X-INPUT simulation mode.
- Press the HOME button for 5s to shift between X-INPUT & D-INPUT modes. The mode is kept in memory.
- Short press the HOME button to shift between PC D-INPUT simulation mode and PC D-INPUT digital mode.

#### LED light indicator on PC:

- PC X-INPUT mode: **MM**
- PC D-INPUT (simulation mode): **NAM**
- PC D-INPUT (digital mode): **MM**

#### **Vibration strength setup**

Default is set at 50% strength

- Press COMMAND and tilt the left joystick up to set to 70%, and tilt again to 100%
- Press COMMAND and tilt the left joystick down to set to 30%, and tilt again to 0%

#### **Special functions setup instructions**

You can press "+", "-" and "COMMAND" at the same time 5s to reset all the settings.

In Turbo/Combo setup mode, no operation within 30s or any wrong operation will exit setup mode without saving the setting.

#### Turbo function setup

12 buttons can be mapped as Turbo: Up, Down, Left, Right, A, B, X, Y, R, L, ZR, ZL

- To set a Turbo function, press and hold the button you want to set as Turbo, and at the same time press COM-MAND "C" button. The button set as Turbo will automatically operate when being pressed.
- Press the button you set as Turbo and COMMAND at the same time again to cancel the Turbo function on this button.
- Multiple buttons can be set as Turbo at the same time.

#### Turbo speed setup:

Default is 12 presses/second

- Press COMMAND and tilt the right joystick up will set to 20 presses/second
- Press COMMAND and tilt the right joystick down will set to 5 presses/second
- The Turbo speed setup is kept in memory.

#### Combo shortcuts mapping

2 buttons can be set as combo shortcuts: BL, BR. 14 buttons can be mapped in a combo: Up, Down, Left, Right, A, B, X, Y, R, L, ZR, ZL, L3, R3. The default mapping of BL and BR is A and B.

• Pressing BL and BR buttons at the same time will only activate the button pressed first.

#### Combo shortcuts setup method:

- Press COMMAND and BL/BR at the same time, BL/BR will enter combo mode and LED1 will flash quickly in orange.
- 2 and the conduct which have been pressed, the mandate • Press any button listed above that you want to map as a combo, the time between the button presses will also be recorded. When 1 button has been pressed, the indicator

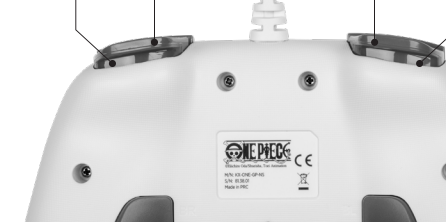

does not support motion mode.

speed adjustment function

- Two rear combo buttons to program up to 16 combination actions from 14 buttons - Turbo mode available on 12 buttons with turbo

## **A MANETTE FILAIRE**

## SPÉCIFICATIONS

- Compatible Nintendo Switch, PC D-INPUT et PC X-INPUT
- Deux joysticks analogiques 3D avec une durée de vie de plus de 1 million de clics
- Double vibration avec fonction de réglage de l'intensité
- Durée de vie des boutons supérieure à 800 mille clics

- Longueur du câble 3m

- Cette manette ne dispose pas de capteurs à six axes et ne prend pas en charge le mode motion.
- Deux boutons combo arrière pour programmer jusqu'à 16 actions combinées à partir de 14 boutons
- Mode Turbo disponible sur 12 boutons avec fonction de réglage de la vitesse turbo

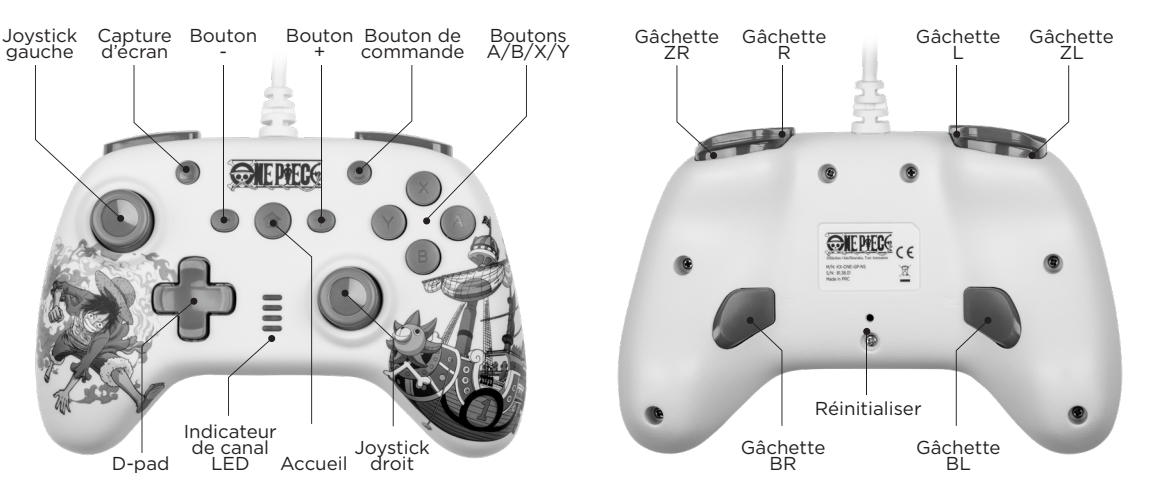

#### **Note:** Une pression verticale sur le joystick gauche est L3 ; une pression verticale sur le joystick droit est R3 ; les indicateurs de canal sont LED1, LED2, LED3, LED4 de haut en bas.

will light in orange for 0.5s. (Remark: pressing over 16 buttons will end the combo setup mode and save the setting, the 4 LED indicators will light in white).

- Press COMMAND and BL/BR button to exit. The combo will be saved on BL/BR and LED1 will light in white.
- To remove a combo shortcut: enter combo mode as described above by pressing COMMAND and BL/BR at the same time, then press COMMAND and BL/BR at the same time again. BL/BR function will be set to blank and LED1 will light in white

#### **Maintenance**

Keep away from hot or wet environments. Never force the USB plug into the Switch dock. Keep away from liquids. Do not try to open the controller.

**IFR** 

#### INSTRUCTIONS D'UTILISATION

Attention : Avant d'utiliser la manette pour la première fois, activez l'option «communication filaire» dans le menu de la console.

- Allumez la console Switch et accédez à l'interface prin cipale.
- Sélectionnez "Paramètres système", puis "Manettes et capteurs".
- Réglez "Communication filaire Pro Controller" sur "ON".

#### **Connexion avec le Dock Switch**

- Allumez la console Switch et accédez à l'interface prin cipale.
- Connectez la Switch à la TV via le Dock et transmettez la vidéo à la TV.
- Connectez le connecteur USB de la manette au port USB du Dock, appuyez sur le bouton A pour confirmer. Lorsque la manette est connectée avec succès, un canal est automatiquement attribué, et l'indicateur LED corres pondant s'allume en blanc fixe.

#### **Connexion à un PC**

Lors de la première connexion au PC, le mode par défaut est le mode de simulation X-INPUT. Appuyez sur le bouton AC - CUEIL pendant 5s pour basculer entre les modes X-INPUT & D-INPUT. Le mode est conservé en mémoire. Une courte pression sur le bouton ACCUEIL permet de bas culer entre le mode de simulation PC D-INPUT et le mode numérique PC D-INPUT.

Indicateur lumineux LED sur PC :

- 
- Mode PC X-INPUT : **1000**<br>• Mode D-INPUT PC (simulation) : **0000**<br>• Mode D-INPUT PC (numérique) : **0000**
- 

#### **Réglage de l'intensité des vibrations**

Par défaut réglé à 50% d'intensité

- Appuyez sur COMMANDE et inclinez le joystick gauche vers le haut pour régler à 70%, et inclinez à nouveau pour 100%
- Appuyez sur COMMANDE et inclinez le joystick gauche vers le bas pour régler à 30%, et inclinez à nouveau pour 0%

#### **Instructions de configuration des fonctions spé ciales**

Vous pouvez appuyer simultanément sur "+", "-" et "COM - MANDE" pendant 5s pour réinitialiser tous les réglages. En mode de configuration Turbo/Combo, aucune opération pendant 30s ou toute mauvaise manipulation sortira du mode de configuration sans sauvegarder le réglage.

#### Configuration de la fonction Turbo

12 boutons peuvent être mappés comme Turbo : Haut, Bas, Gauche, Droite, A, B, X, Y, R, L, ZR, ZL

- Pour définir une fonction Turbo, appuyez et maintenez le bouton que vous voulez définir comme Turbo, et en même temps appuyez sur le bouton COMMANDE "C". Le bouton défini comme Turbo fonctionnera automatiquement lors qu'il sera pressé.
- Appuyez à nouveau en même temps sur le bouton que vous avez défini comme Turbo et sur COMMANDE pour annuler la fonction Turbo sur ce bouton.
- Plusieurs boutons peuvent être définis comme Turbo en même temps.

#### Réglage de la vitesse Turbo :

Par défaut à 12 pressions/seconde

- Appuyez sur COMMANDE et inclinez le joystick droit vers le haut pour régler à 20 pressions/seconde
- Appuyez sur COMMANDE et inclinez le joystick droit vers le bas pour régler à 5 pressions/seconde
- Le réglage de la vitesse Turbo est conservé en mémoire.

#### Mappage des raccourcis Combo

2 boutons peuvent être définis comme raccourcis combo : BL, BR. 4 boutons peuvent être mappés dans un combo : Haut, Bas, Gauche, Droite, A, B, X, Y, R, L, ZR, ZL, L3, R3. Le mappage par défaut de BL et BR est A et B.

• Appuyer simultanément sur les boutons BL et BR n'acti vera que le bouton pressé en premier.

#### Méthode de configuration des raccourcis combo :

- Appuyez sur COMMANDE et BL/BR en même temps, BL/ BR entrera en mode combo et LED1 clignotera rapidement en orange.
- Appuyez sur n'importe quel bouton listé ci-dessus que vous souhaitez mapper comme combo, le temps entre les pressions de bouton sera également enregistré. Lors qu'un bouton a été pressé, l'indicateur s'allumera en orange pendant 0.5s. (Remarque : appuyer sur plus de 16 boutons mettra fin au mode de configuration combo et sauvegardera le réglage, les 4 indicateurs LED s'allumeront en blanc).
- Appuyez sur COMMANDE et le bouton BL/BR pour sortir. Le combo sera sauvegardé sur BL/BR et LED1 s'allumera en blanc.
- Pour supprimer un raccourci combo : entrez en mode combo comme décrit ci-dessus en appuyant sur COM - MANDE et BL/BR en même temps, puis appuyez à nou veau simultanément sur COMMANDE et BL/BR. La fonc tion BL/BR sera réglée sur vide et LED1 s'allumera en blanc.

#### **Maintenance**

Gardez à l'écart des environnements chauds ou humides. Ne forcez jamais la prise USB dans le dock Switch. Tenez éloigné des liquides. N'essayez pas d'ouvrir la manette.

**FR** 

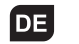

## e State KABELGEBUNDENER CONTROLLER EIN DER STATE EIN DER STATE EIN DER STATE EIN DER STATE EIN DER STATE EIN DE

- Dieser Controller hat keine Sechs-Achsen-Sensoren und unterstützt keinen Bewegungsmodus. - Zwei hintere Kombi-Tasten zum Programmieren von bis zu 16 Kombinationsaktionen aus 14 Tasten - Turbo-Modus verfügbar für 12 Tasten mit Turbo-Geschwindigkeitseinstellungsfunktion

#### SPEZIFIKATIONEN

- Unterstützt Nintendo Switch, PC D-INPUT und PC X-INPUT Plattformen
- Zwei 3D-Analogsticks mit einer Lebensdauer von über 1 Million Klicks
- Doppelte Vibration mit Stärkeeinstellungsfunktion
- Lebensdauer der Tasten über 800.000 Klicks
- Kabellänge 3m

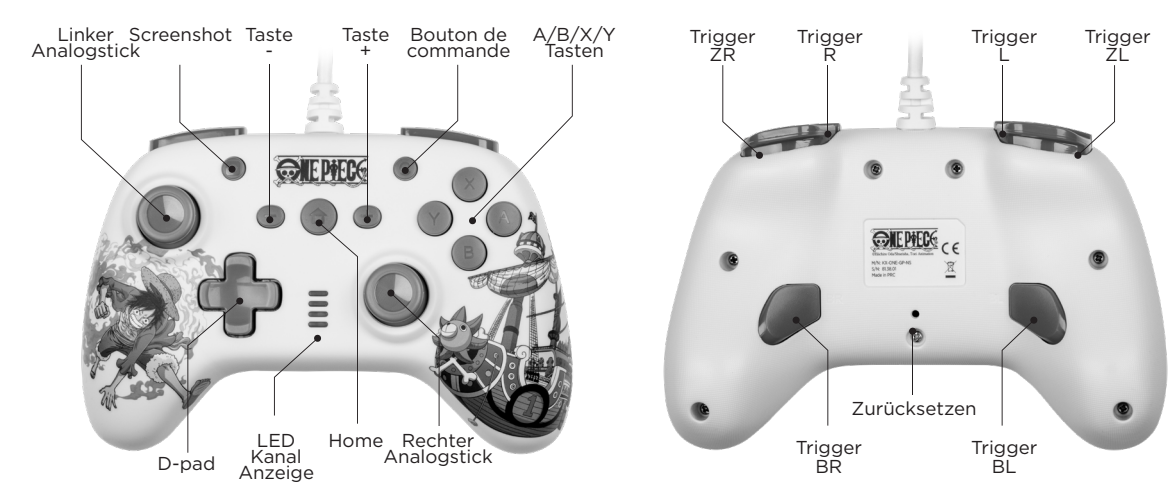

**Hinweis:** Ein vertikales Drücken des linken Analogsticks ist L3; ein vertikales Drücken des rechten Analogsticks ist R3; Kanalanzeigen sind LED1, LED2, LED3, LED4 von oben nach unten.

#### BEDIENUNGSANLEITUNG

Achtung: Aktivieren Sie vor der ersten Verwendung des Controllers die Option «kabelgebundene Kommunikation» im Konsolenmenü.

- Schalten Sie die Switch-Konsole ein und betreten Sie die Hauptoberfläche.
- Wählen Sie «Systemeinstellungen», dann «Controller und Sensoren».
- Stellen Sie «Pro Controller Kabelkommunikation» auf «EIN».

#### **Verbindung mit dem Switch Dock**

- Schalten Sie die Switch-Konsole ein und betreten Sie die Hauptoberfläche.
- Verbinden Sie die Switch mit dem TV über das Dock und übertragen Sie das Video auf den TV.
- Schritt 3: Verbinden Sie den USB-Anschluss des Controllers mit dem USB-Anschluss des Docks, drücken Sie die Taste A zur Bestätigung. Wenn der Controller erfolgreich verbunden ist, wird automatisch ein Kanal zugewiesen und die entsprechende LED-Anzeige leuchtet dauerhaft weiß.

#### **Verbindung mit einem PC**

Bei der ersten Verbindung zum PC ist standardmäßig der X-INPUT-Simulationsmodus aktiviert.

Drücken Sie die HOME-Taste für 5s, um zwischen X-INPUT & D-INPUT Modi zu wechseln. Der Modus wird im Speicher gehalten. Kurzes Drücken der HOME-Taste wechselt zwischen PC D-INPUT Simulationsmodus und PC D-INPUT Digitalmodus.

#### LED-Lichtanzeige am PC:

- PC X-INPUT Modus: **MM**
- PC D-INPUT (Simulationsmodus): **NNN**
- PC D-INPUT (Digitalmodus): **ANA**

#### **Einstellung der Vibrationsstärke**

Standardmäßig auf 50% Stärke eingestellt

- Drücken Sie BEFEHL und neigen Sie den linken Analogstick nach oben, um auf 70% einzustellen, und neigen Sie erneut auf 100%
- Drücken Sie BEFEHL und neigen Sie den linken Analogstick nach unten, um auf 30% einzustellen, und neigen Sie erneut auf 0%

#### **Anweisungen zur Einrichtung von Sonderfunktionen**

Sie können gleichzeitig «+» «-», und «BEFEHL» für 5s drücken, um alle Einstellungen zurückzusetzen.

Im Turbo/Combo-Einrichtungsmodus wird bei keiner Aktion innerhalb von 30s oder bei einer falschen Aktion der Einrichtungsmodus ohne Speichern der Einstellung beendet.

#### Einrichtung der Turbo-Funktion

12 Tasten können als Turbo zugewiesen werden: Hoch, Runter, Links, Rechts, A, B, X, Y, R, L, ZR, ZL

- Um eine Turbo-Funktion einzustellen, halten Sie die Taste, die Sie als Turbo einstellen möchten, gedrückt und drücken Sie gleichzeitig die «C» BEFEHL-Taste. Die als Turbo eingestellte Taste funktioniert automatisch beim Drücken.
- Drücken Sie die als Turbo eingestellte Taste und BEFEHL gleichzeitig erneut, um die Turbo-Funktion für diese Taste zu deaktivieren.
- Mehrere Tasten können gleichzeitig als Turbo eingestellt werden.

#### Turbo-Geschwindigkeitseinstellung:

Standardmäßig sind es 12 Drücke/Sekunde

- Drücken von BEFEHL und Neigen des rechten Analogsticks nach oben stellt auf 20 Drücke/Sekunde ein
- Drücken von BEFEHL und Neigen des rechten Analogsticks nach unten stellt auf 5 Drücke/Sekunde ein
- Die Turbo-Geschwindigkeitseinstellung wird im Speicher gehalten.

#### Kombo-Tastenkürzel Zuordnung

8 and 20 and 20 and 20 and 20 and 20 and 20 and 20 and 20 and 20 and 20 and 20 and 20 and 20 and 20 and 20 and 2 Tasten können als Kombo-Tastenkürzel eingestellt werden: BL, BR

14 Tasten können in einer Kombination zugewiesen werden: Hoch, Runter, Links, Rechts, A, B, X, Y, R, L, ZR, ZL, L3, R3.

- Die Standardzuordnung von BL und BR ist A und B.
- Wenn die Tasten BL und BR gleichzeitig gedrückt werden, wird nur die zuerst gedrückte Taste aktiviert.

Einrichtung von Kombo-Tastenkürzeln:

- Drücken Sie BEFEHL und BL/BR gleichzeitig, BL/BR geht in den Kombi-Modus und LED1 blinkt schnell orange.
- Drücken Sie eine beliebige oben aufgeführte Taste, die Sie als Kombi zuordnen möchten, die Zeit zwischen den Tastendrücken wird ebenfalls aufgezeichnet. Wenn eine Taste gedrückt wurde, leuchtet die Anzeige 0,5s lang orange. (Hinweis: Das Drücken von mehr als 16 Tasten beendet den Kombi-Einrichtungsmodus und speichert die Einstellung, die 4 LED-Anzeigen leuchten weiß).
- Drücken Sie BEFEHL und BL/BR, um zu beenden. Das Kombi wird auf BL/BR gespeichert und LED1 leuchtet weiß.
- Um ein Kombi-Tastenkürzel zu entfernen: Betreten Sie den Kombi-Modus wie oben beschrieben, indem Sie BE-FEHL und BL/BR gleichzeitig drücken, dann drücken Sie BEFEHL und BL/BR erneut gleichzeitig. Die Funktion BL/ BR wird auf leer gesetzt und LED1 leuchtet weiß.

#### **Wartung**

Halten Sie sich von heißen oder feuchten Umgebungen fern. Stecken Sie den USB-Stecker nie mit Gewalt in das Switch-Dock.

Halten Sie sich von Flüssigkeiten fern. Versuchen Sie nicht, den Controller zu öffnen.

## **Example 20 April 20 April 20 April 20 April 20 April 20 April 20 April 20 April 20 April 20 April 20 April 20 April 20 April 20 April 20 April 20 April 20 April 20 April 20 April 20 April 20 April 20 April 20 April 20 Apr**

#### SPECIFICATIES

- Ondersteunt Nintendo Switch, PC D-INPUT en PC X-INPUT platforms
- Twee 3D analoge joysticks met een levensduur van meer dan 1 miljoen kliks
- Dubbele trilling met sterkte aanpassingsfunctie
- Knoplevensduur van meer dan 800.000 kliks
- Kabellengte 3m
- Deze controller heeft geen zes-as sensoren en ondersteunt geen bewegingsmodus.
- Twee achterste combo-knoppen om tot 16 combinatie-acties te programmeren uit 14 knoppen
- Turbo-modus beschikbaar voor 12 knoppen met turbo snelheidsaanpassingsfunctie

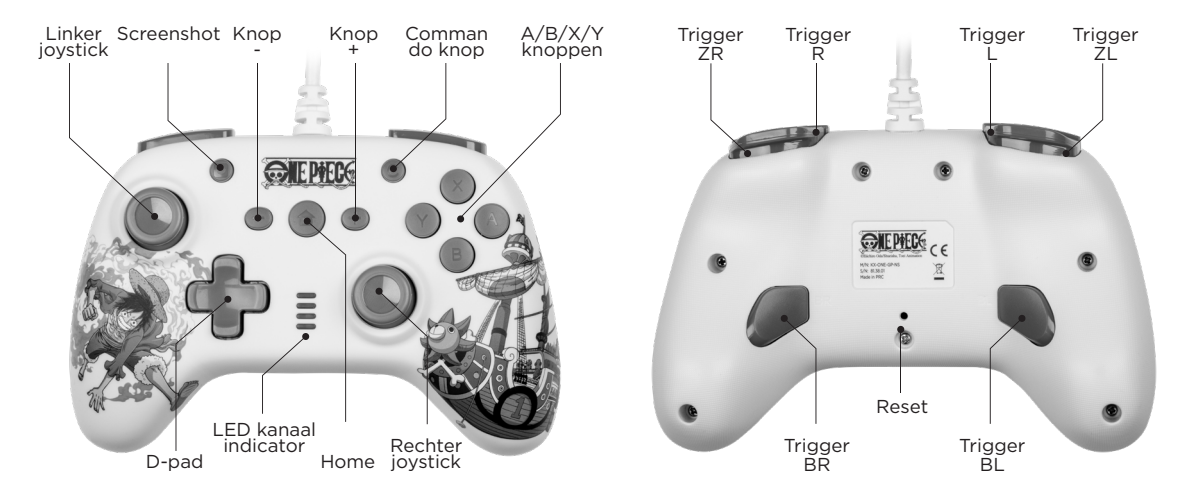

**Opmerking:** Verticaal drukken op de linker joystick is L3; Verticaal drukken op de rechter joystick is R3; Kanaalindicatoren zijn LED1, LED2, LED3, LED4 van boven naar beneden.

**NL** 

### BEDIENINGSINSTRUCTIES

Let op: Activeer de optie «bedrade communicatie» in het consolemenu voordat u de controller voor het eerst ge bruikt.

- Schakel de Switch console in en ga naar de hoofdinter face.
- Selecteer "Systeeminstellingen", vervolgens "Controllers en sensoren".
- Zet "Pro Controller bedrade communicatie" op "AAN".

#### **Verbinding met het Switch Dock**

- Schakel de Switch console in en ga naar de hoofdinter face.
- Verbind de Switch met de TV via het Dock en geef het beeld weer op de TV.
- Verbind de USB-connector van de controller met de USBpoort van het Dock, druk op knop A om te bevestigen. Wanneer de controller succesvol is verbonden, wordt au tomatisch een kanaal toegewezen en het bijbehorende LED-lampje brandt constant wit.

#### **Verbinding met een PC**

Wanneer voor het eerst verbonden met de PC, is standaard de X-INPUT simulatiemodus geactiveerd.

Druk 5 seconden op de HOME-knop om te wisselen tussen X-INPUT & D-INPUT modi. De modus wordt in het geheugen bewaard.

Druk kort op de HOME-knop om te wisselen tussen PC D-INPUT simulatiemodus en PC D-INPUT digitale modus.

## LED licht indicator op PC:<br>• PC X-INPUT modus: **ANN**

- 
- PC D-INPUT (simulatiemodus): **0000**<br>• PC D-INPUT (digitale modus): **0000**
- 

#### **Instellen trillingssterkte**

Standaard ingesteld op 50% sterkte

- Druk op COMMANDO en kantel de linker joystick omhoog om in te stellen op 70%, en kantel opnieuw voor 100%
- Druk op COMMANDO en kantel de linker joystick omlaag om in te stellen op 30%, en kantel opnieuw voor 0%

#### **Instructies voor speciale functie-instellingen**

U kunt tegelijkertijd «+» «-», en «COMMANDO» 5 seconden indrukken om alle instellingen te resetten.

In de Turbo/Combo instellingsmodus, als er geen actie wordt ondernomen binnen 30 seconden of als een onjuiste actie wordt uitgevoerd, wordt de instellingsmodus afgesloten zonder de instelling op te slaan.

#### Instellen van de Turbo-functie

- 12 knoppen kunnen worden toegewezen als Turbo: Omhoog, Omlaag, Links, Rechts, A, B, X, Y, R, L, ZR, ZL
- Om een Turbo-functie in te stellen, houdt u de knop die u als Turbo wilt instellen ingedrukt en drukt u tegelijkertijd op de «C» COMMANDO-knop. De ingestelde Turbo-knop werkt automatisch bij indrukken.
- Druk opnieuw tegelijkertijd op de als Turbo ingestelde knop en COMMANDO om de Turbo-functie voor die knop uit te schakelen.
- Meerdere knoppen kunnen tegelijkertijd als Turbo worden ingesteld.

#### Turbo snelheidsinstelling:

Standaard zijn er 12 indrukkingen per seconde

- Druk op COMMANDO en kantel de rechter joystick omhoog om in te stellen op 20 indrukkingen per seconde
- Druk op COMMANDO en kantel de rechter joystick omlaag om in te stellen op 5 indrukkingen per seconde
- De Turbo snelheidsinstelling wordt in het geheugen bewaard.

#### Combo knop shortcut toewijzing

2 knoppen kunnen worden ingesteld als Combo shortcuts:

#### BL, BR

14 knoppen kunnen worden toegewezen in een combinatie: Omhoog, Omlaag, Links, Rechts, A, B, X, Y, R, L, ZR, ZL, L3, R3.

De standaardtoewijzing van BL en BR is A en B.

• Als de knoppen BL en BR tegelijkertijd worden inge drukt, wordt alleen de eerst ingedrukte knop geac tiveerd.

#### Instellen van Combo shortcuts:

- Druk tegelijkertijd op COMMANDO en BL/BR, BL/BR gaat naar de combo-modus en LED1 knippert snel oranje.
- Druk op een willekeurige hierboven vermelde knop die u wilt toewijzen aan de combo, de tijd tussen het indrukken van de knoppen wordt ook opgenomen. Als een knop is ingedrukt, brandt het indicatorlicht 0,5 seconde oranje. (Opmerking: Als er meer dan 16 knoppen worden inge drukt, wordt de combo instellingsmodus afgesloten en wordt de instelling opgeslagen, de 4 LED-indicatoren branden wit).
- Druk op COMMANDO en BL/BR om te beëindigen. De combo wordt opgeslagen op BL/BR en LED1 brandt wit.
- Om een Combo-knopshortcut te verwijderen: Ga naar de combo-modus zoals hierboven beschreven door ge lijktijdig op COMMANDO en BL/BR te drukken, druk vervolgens opnieuw gelijktijdig op COMMANDO en BL/ BR. De functie van BL/BR wordt op leeg gezet en LED1 brandt wit.

#### **Onderhoud**

Blijf uit de buurt van hete of vochtige omgevingen. Steek de USB-connector nooit met geweld in het Swit ch-Dock. Blijf uit de buurt van vloeistoffen. Probeer de controller niet te openen.

## $X \subseteq C$

#### **Regulatory compliance information**

EN If at any time in the future you should need to dispose of this product please note that: Waste electrical products should not be disposed of with household waste. Please recycle where facilities exist. Check with your Local Authority or retailer for recycling advice. (Waste Electrical and Electronic Equipment Directive)

FR Si dans l'avenir vous deviez vous débarrasser de ce produit veuillez remarquer que: Les déchets électriques ne doivent pas être jetés avec les déchets ménagers. Veuillez recycler les produits dans une déchetterie. Consulter votre responsable local ou votre revendeur pour un conseil sur le recyclage. (Directive sur les déchets des équipements électriques et électroniques)

DE Sollten Sie dieses Produkt spater einmal entsorgen mussen, beachten Sie bitte, dasselektrische. Abfallprodukte nicht mit dem Haushaltsmull<br>entsorgt werden durfen. Bitte fuhren Sie das Produkt dem Recycling zu, sofern ei Fragen Sie bei Ihren Behorden vor Ort nach Moglichkeiten zum Recycling. (Richtlinie uber Elektro- und Elektronik-Altgerate).

AL Als u in de toekomst wenst te ontdoen van dit product kunt u er rekening mee dat : Afgedankte elektrische producten mogen niet worden weggegooid bij het huishoudelijk afval. Recycle producten. Raadpleeg uw plaatselijke

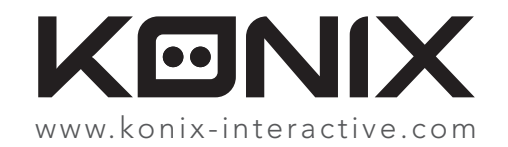

Konix. Innelec Multimedia - Konix, 45 rue Delizy, 93692 Pantin Cedex, FRANCE. The Konix brand is a trademark of Innelec Multimedia S.A. All other trademarks are the property of their respective owners. All rights reserved. Made in PRC.

Konix. Innelec Multimedia - Konix, 45 rue Delizy, 93692 Pantin Cedex, FRANCE. La marque Konix est une marque déposée par Innelec Multimedia S.A. Toutes les autres marques commerciales appartiennent à leurs propriétaires respectifs. Tous droits réservés. Fabriqué en RPC.

©Eiichiro Oda/Shueisha, Toei Animation

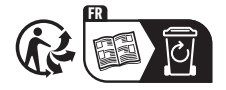